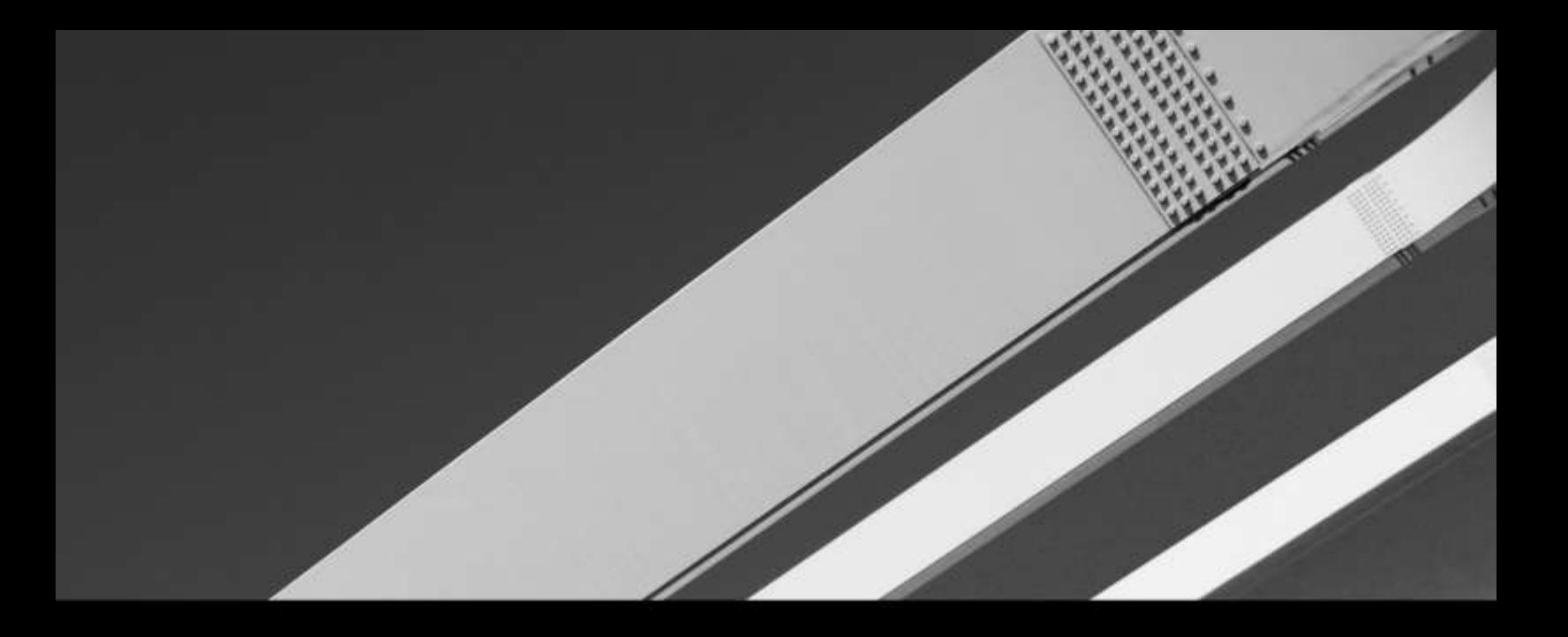

# **THE CHANGE**

## HIPAA TRANSACTION STANDARD COMPANION GUIDE

SOFTWARE AND ANALYTICS | NETWORK SOLUTIONS | SERVICES

**DECEMBER 31 2015 V2.0** 

Refers to the Implementation Guides Based on ASC X12 version 005010

Real-Time Eligibility, Claim Status, Referral

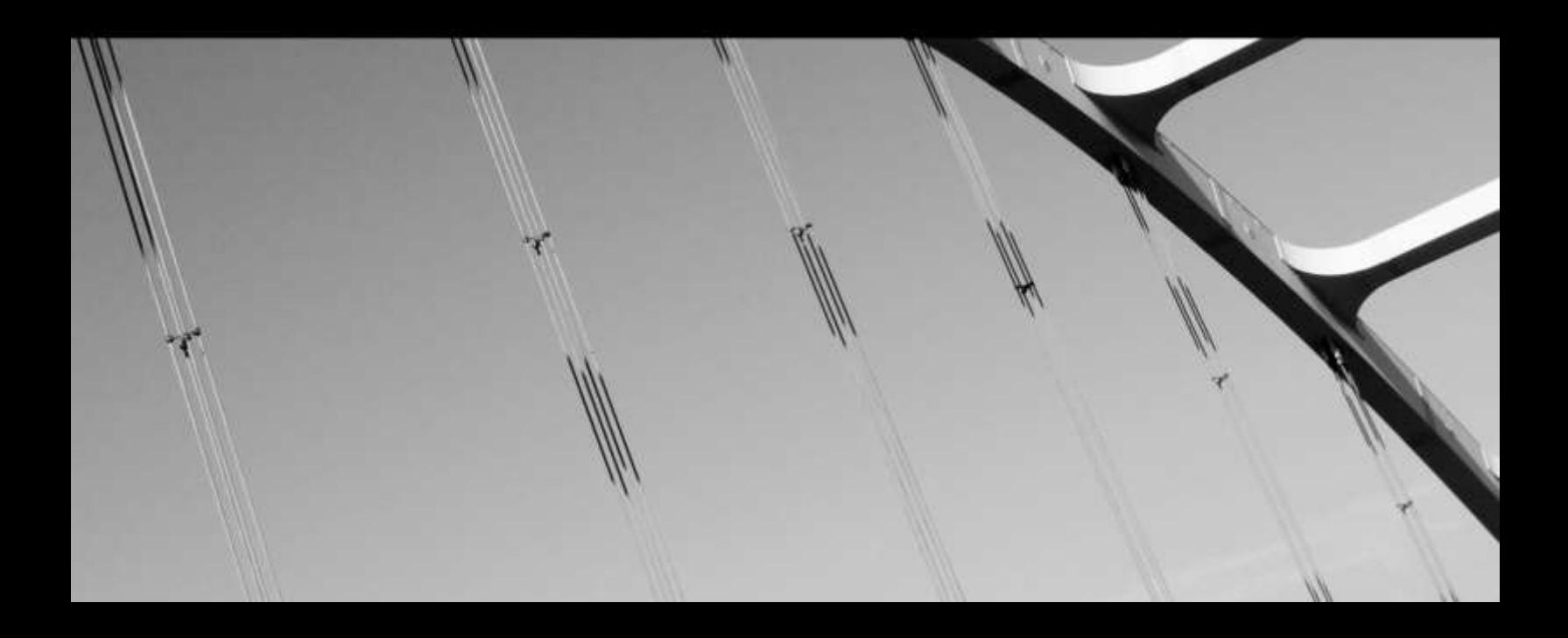

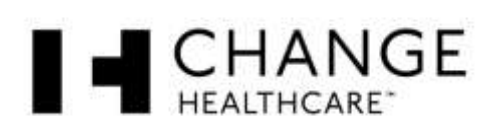

## **DISCLOSURE STATEMENT**

This material contains confidential, proprietary information. Unauthorized use or disclosure of the information is strictly prohibited.

The information in this document is furnished for Change Healthcare and Trading Partner use only. Changes are periodically made to the information in this document; these changes will be incorporated in new editions of this publication. Change Healthcare may make improvements and/or changes in the product and/or program described in this publication at any time.

This document is the property of Change Healthcare Operations LLC, and is furnished solely for use pursuant to a license agreement giving the user the right to use the Change Healthcare Transaction Service(s) referenced in this document. All uses of this document are subject to the terms of such license agreement. This document may not be used except as permitted by such license agreement or changed without the prior consent of Change Healthcare.

#### *Disclaimer*

This information is provided by Change Healthcare for education and awareness use only. Even though all information in these documents is believed to be correct at the time of writing, these documents are for educational purposes only and do not purport to provide legal advice. If you require legal advice, you should consult with an attorney. The information provided here is for reference use only and does not constitute the rendering of legal, financial, or other professional advice or recommendations by Change Healthcare.

#### **© 2015 Change Healthcare Operations LLC.**

All rights reserved. This document may be copied.

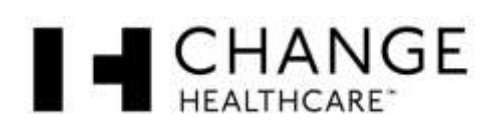

## **PREFACE**

This Companion Guide to the v5010 ASC X12N Implementation Guides and associated errata adopted under HIPAA clarifies and specifies the data content when exchanging electronically with Change Healthcare. Transmissions based on this companion guide, used in tandem with the v5010 ASC X12N Implementation Guides, are compliant with both ASC X12 syntax and those guides. This Companion Guide is intended to convey information that is within the framework of the ASC X12N Implementation Guides adopted for use under HIPAA. The Companion Guide is not intended to convey information that in any way exceeds the requirements or usages of data expressed in the Implementation Guides.

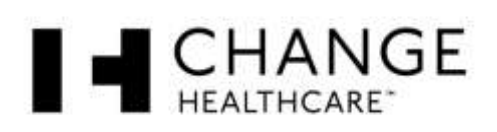

## **CONTENTS**

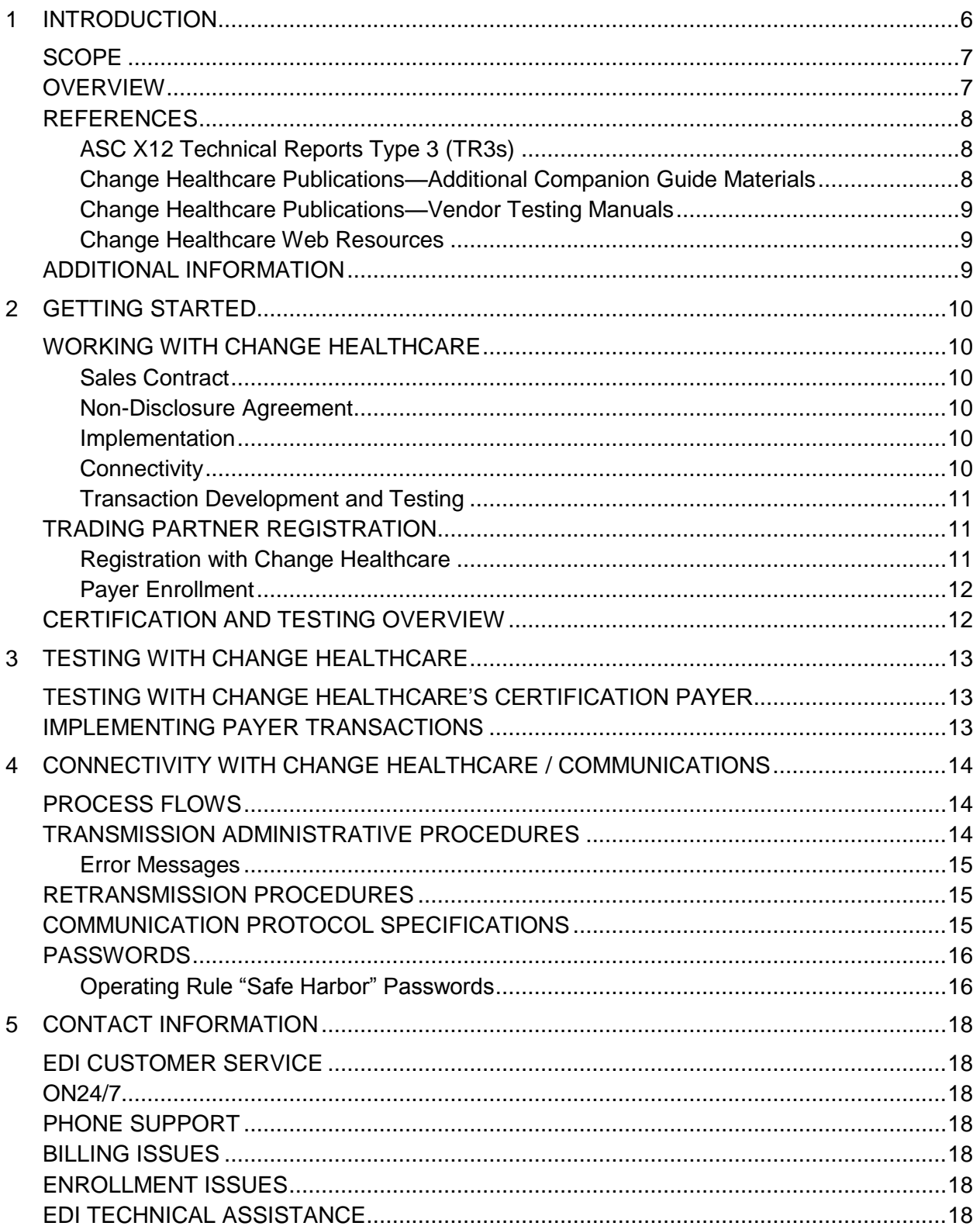

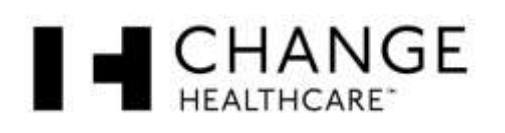

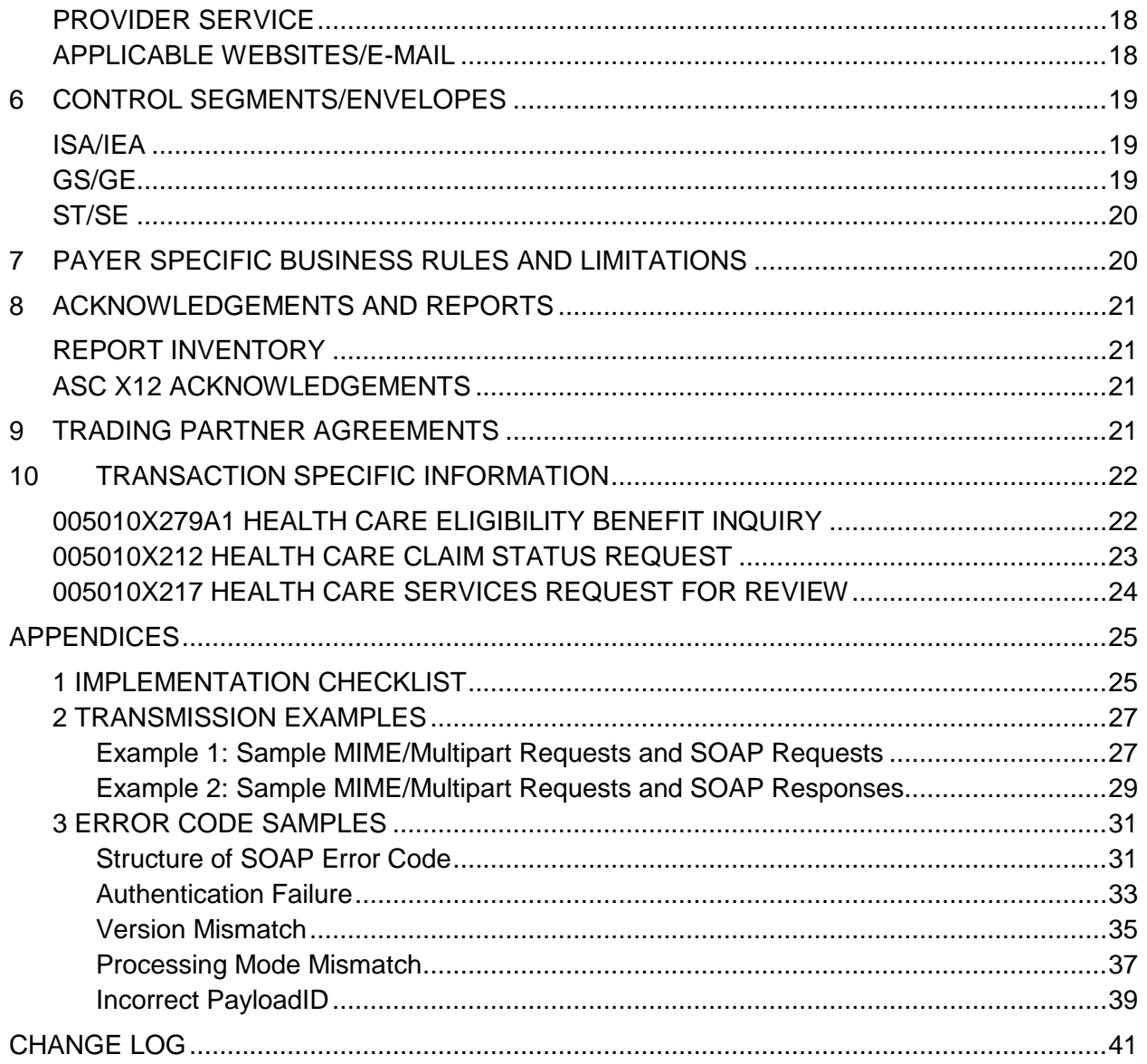

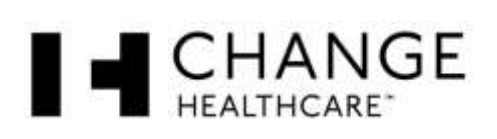

## <span id="page-5-0"></span>**1 INTRODUCTION**

This section describes how ASC X12N Implementation Guides (IGs) adopted under HIPAA will be detailed with the use of a table. The tables contain a row for each segment that Change Healthcare has something additional, over and above, the information in the IGs. That information can:

- 1. Limit the repeat of loops, or segments
- 2. Limit the length of a simple data element
- 3. Specify a sub-set of the IGs internal code listings
- 4. Clarify the use of loops, segments, composite and simple data elements
- 5. Any other information tied directly to a loop, segment, composite or simple data element pertinent to trading electronically with Change Healthcare.

In addition to the row for each segment, one or more additional rows are used to describe Change Healthcare's usage for composite and simple data elements and for any other information. Notes and comments should be placed at the deepest level of detail. For example, a note about a code value should be placed on a row specifically for that code value, not in a general note about the segment.

The following example table specifies the columns and suggested use of some rows for the detailed description of the transaction set companion guides. For more details, please see the Transaction Specific Information section.

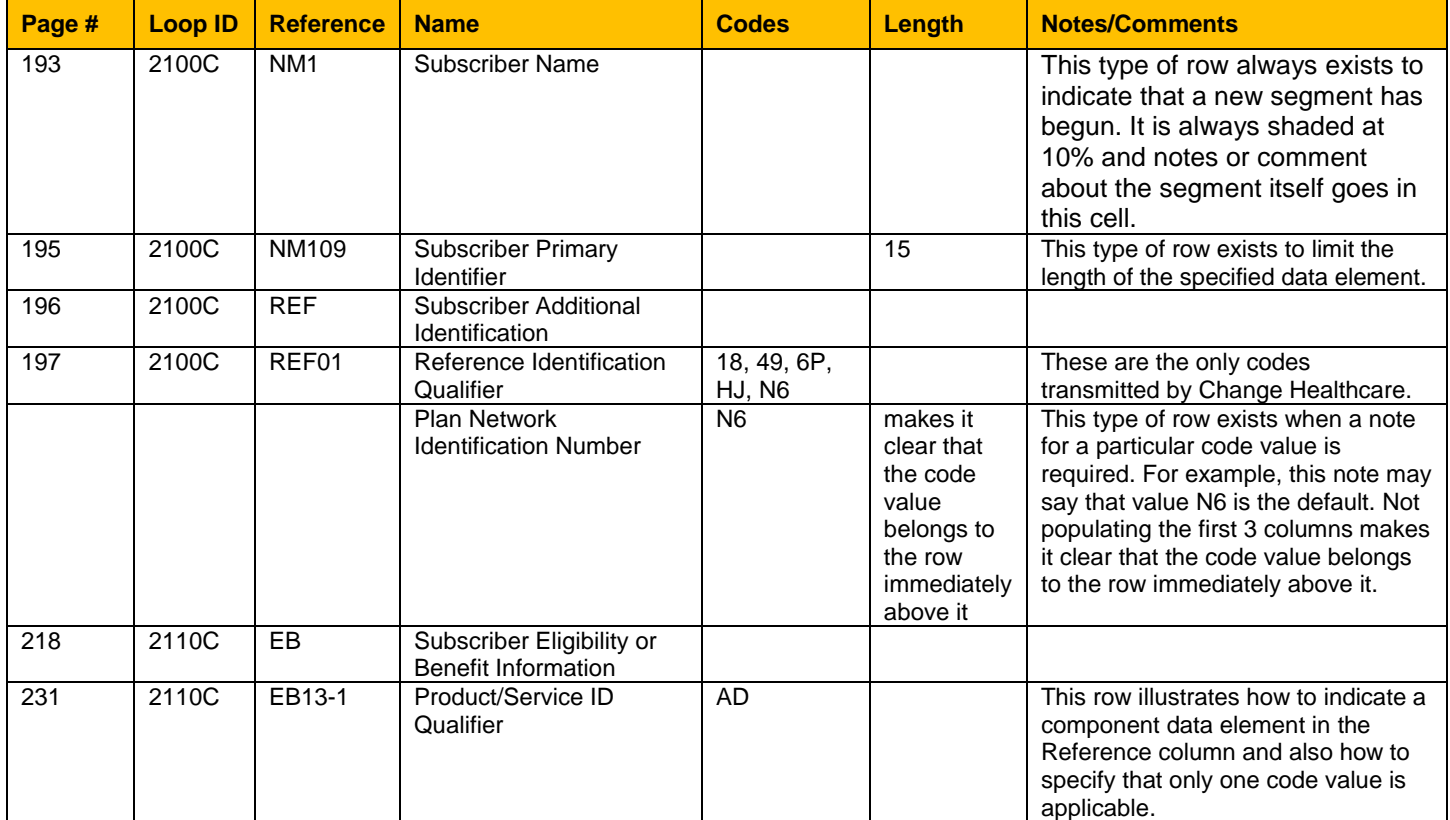

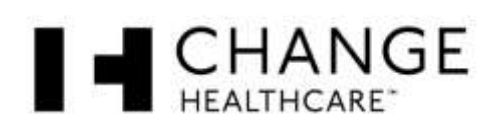

#### <span id="page-6-0"></span>**SCOPE**

This companion guide is intended for Trading Partners trading ASC/X12N 005010 transactions with Change Healthcare.

The purpose of this guide is to convey the information needed to commence and maintain communication exchange with Change Healthcare's Real-Time Exchange Services, for the purpose of conducting real-time X12N/005010 Eligibility/Benefit Inquiry and Response, Claim Status Request and Response, and Health Care Services Request for Review and Response transactions.

This guide does not contain individual payer specifications.

This guide is intended to supplement information from the ASC X12 Technical Reports Type 3 (TR3s).

## <span id="page-6-1"></span>**OVERVIEW**

This guide is composed of the following sections:

- Section 1 Introduction: Scope, overview, and related references.
- Section 2 Getting Started: How to interact with Change Healthcare's implementation team, how to register as a trading partner and complete payer enrollment, and an overview of testing and certification.
- Section 3 Testing with Change Healthcare: details about the testing and certifying process.
- Section 4 Connectivity with Change Healthcare/Communications: process flows, transmission administrative procedures, communication protocols, security protocols, and passwords.
- Section 5 Contact Information: How to get help.
- Section 6 Control Segments/Envelopes: ISA/ISE, GS/GE, and ST/SE values specific to Change Healthcare.
- Section 7 Payer Specific Business Rules and Limitations: describes Change Healthcare's business rules.
- Section 8 Acknowledgements and Reports: Information about Change Healthcare's use of acknowledgements and reports.
- Section 9 Trading Partner Agreements: needed instructions regarding agreements that must be made between trading partners.
- Section 10 Transaction Specific Information: general supplemental instructions for each of the HIPAA-adopted transaction types.

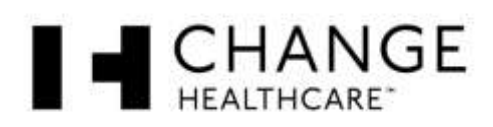

## <span id="page-7-0"></span>**REFERENCES**

#### <span id="page-7-1"></span>**ASC X12 Technical Reports Type 3 (TR3s)**

ASC X12 publishes implementation guides, known as Technical Reports Type 3 (TR3s), which define the data contents and compliance requirements for the health care implementation of the ASC X12N/005010 transaction sets. Following are the TR3s referenced in this guide:

- ASC X12N/005010X279 Health Care Eligibility Benefit Inquiry and Response (270/271) and Errata 1, hereinafter 005010X279A1 TR3s.
- ASC X12N/005010X212 Health Care Claim Status Request and Response (276/277), Errata 1, and Errata 2, hereinafter 005010X212 TR3s.
- ASC X12N/005010X216 Health Care Services Review Notification and Acknowledgment (278), hereinafter 005010X216 TR3.
- ASC X12N/005010X217 Health Care Services Review Request for Review and Response (278), Errata 1, and Errata 2, hereinafter 005010X217 TR3s.
- ASC X12N/005010X215 Health Care Services Review Inquiry and Response (278), hereinafter 005010X215 TR3.

You are expected to comply with the requirements set forth in the TR3s. You can purchase these guides from the ASC X12 store at<http://store.x12.org/> or from Washington Publishing Company [\(http://www.wpc-edi.com\)](http://www.wpc-edi.com/). The TR3s are copyrighted.

#### <span id="page-7-2"></span>**Change Healthcare Publications—Additional Companion Guide Materials**

The following materials complete the Standard Companion Guide set. Companion Guides are updated twice per month. They are available on ON24/7. You will be given access to On24/7 as a part of the implementation process.

- **X12 Submitter 005010 Transaction Instruction Portfolio:** This pdf portfolio contains the individual 005010 payer instruction tables, which define individual payer requirements for the X12N transaction sets supported via Change Healthcare's Real-Time Exchange Services.
- **X12 Submitter Additional Reference Tables:** This portfolio contains the following reference tables:
	- o Payer ID/GS02 Cross-Reference
	- o MRT ID/Batch ID Cross-Reference
	- o Payer Lines of Business
	- o Blue Exchange Access

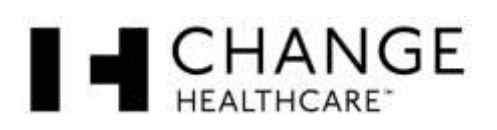

#### <span id="page-8-0"></span>**Change Healthcare Publications—Vendor Testing Manuals**

The Vendor Testing Manuals provide the test scenarios available for certifying with Change Healthcare. The following publications are available and will be provided to you when you are ready to certify.

- **X12 Certification Payer Vendor Testing Manual 270 Eligibility and Benefit Inquiry**.
- **X12 Certification Payer Vendor Testing Manual 276 Claim Status Inquiry**.
- **X12 Certification Payer Vendor Testing Manual 278 Request for Health Care Services Review**.

#### <span id="page-8-1"></span>**Change Healthcare Web Resources**

- Payer List: The payer list at [www.emdeon.com/payerlists/](http://www.emdeon.com/payerlists/) provides information about the payers Change Healthcare supports, including the payer ID and the payer's enrollment requirements. From the Payer List link given above, select Medical/Hospital/Dental Payers, then the Eligibility, Claim Status, & Referrals tab.
- Enrollment/Registration Information: For enrollment forms and instructions, see [www.emdeon.com/enrollment.](http://www.emdeon.com/enrollment)
- Resources and guidance: visit [www.hipaasimplified.com/.](http://www.hipaasimplified.com/)

#### <span id="page-8-2"></span>**ADDITIONAL INFORMATION**

A Trading Partner has one of the following business relationships with Change Healthcare:

- **Business Partner.** The Business Partner sells its own front-end products, such as POS terminals or practice management software, and contracts with Change Healthcare for connectivity to payers. The Business Partner's individual product installations can send requests directly to Change Healthcare.
- **Host-to-Host Partner**: The Host-to-Host Partner is typically a facility, such as a hospital, with a large-scale computer system that communicates directly with Change Healthcare. The Host-to-Host Trading Partner does not sell products or data access. Instead, the Host-to-Host Trading Partner is enhancing its own internal systems.

This Companion Guide assumes that you, the reader, are a representative of the Trading Partner, and that as such, you understand basic X12 structure, looping, and standard data requirements as set forth in the TR3 for each transaction set you wish to exchange.

This Companion Guide also assumes that:

- You have a real-time EDI interface that supports the transaction sets the Trading Partner wishes to exchange.
- You have resources to develop a connection between your interface and Change Healthcare.

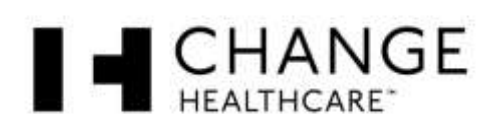

## <span id="page-9-0"></span>**2 GETTING STARTED**

## <span id="page-9-1"></span>**WORKING WITH CHANGE HEALTHCARE**

#### <span id="page-9-2"></span>**Sales Contract**

Change Healthcare will enter into a written agreement with your organization as a part of the sales contract. Change Healthcare will provide you with appropriate information about fee schedules, the various billing options, invoicing procedures, and wholesale vs. commission arrangements.

#### <span id="page-9-3"></span>**Non-Disclosure Agreement**

A signed Non-Disclosure Agreement (NDA) is required before any exchange of Change Healthcare proprietary information can occur (e.g., database specifications, layouts, formats).

#### <span id="page-9-4"></span>**Implementation**

Once the contract and non-disclosure agreement have been signed by your organization and Change Healthcare, implementation can begin. Your sales representative will set up a record for your organization in Change Healthcare's customer database, which will trigger an initial conference call between you and your Implementation Coordinator at Change Healthcare. The Implementation Coordinator will facilitate the implementation process and will be your primary contact during this process.

The Implementation Coordinator and the Trading Partner will establish a schedule of conference calls. The preferred conference call schedule is once per week until implementation of your payer connections is complete. After implementation is complete, conference calls may proceed on a monthly or as-needed basis.

The Implementation Coordinator will provide you with the following:

- X12 Submitter companion guides, including this guide, the Transaction Instruction portfolio for each transaction, and the additional reference.
- TPG number and password.
- Payer IDs for testing and certification.
- Enrollment forms as needed.
- Production interchange sender IDs and passwords, once assigned.

#### <span id="page-9-5"></span>**Connectivity**

Connectivity will be addressed during the scheduled weekly conference calls. Your organization will provide technical resources who will work directly with the communications specialists at Change Healthcare to establish the physical connection. The Implementation Coordinator will not be directly involved in setting up the physical connection, but will facilitate the process and will be available to address issues that may arise during connectivity implementation.

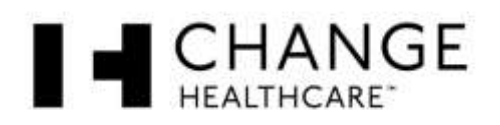

#### <span id="page-10-0"></span>**Transaction Development and Testing**

Your organization is responsible for programming and coding per the specifications provided by Change Healthcare in the individual Payer Instruction Tables, which are distributed as a part of the X12 Submitter 005010 Transaction Instruction Portfolio. These guides will be distributed to you once your organization has signed the Non-Disclosure Agreement, at the beginning of the implementation process. The X12 Submitter 005010 Transaction Instruction Portfolio is updated twice per month and is posted on ON24/7.

## <span id="page-10-1"></span>**TRADING PARTNER REGISTRATION**

Trading Partner registration is required to set up the Trading Partner's systems(s) with access to payers and transactions. Registration consists of two distinct processes:

- Registration with Change Healthcare.
- Payer enrollment, when required by the payer.

#### <span id="page-10-2"></span>**Registration with Change Healthcare**

Change Healthcare will enter into a written agreement with your organization as a part of the sales contract. Change Healthcare will provide you with appropriate information about fee schedules, the various billing options, invoicing procedures, and wholesale vs. commission arrangements.

The following registration options are available.

- Registering with a site-specific TPG number.
- Registering with a single TPG number.

#### Site-Specific TPG Numbers

You can opt to enroll each of your sites under an individual TPG. A site can be one of your customers, if you are a Business Partner, or a specific department or division, if you are a Host-to-Host facility.

In this situation, your Implementation Coordinator will assist you in completing a Real Time Eligibility Provider Setup Form for each site.

Once implementation is complete, complete an Change Healthcare Eligibility Provider Setup Form whenever you want to do the following:

- Add a site.
- Give an existing site access to additional payers.

The Real Time Eligibility Provider Setup Form is available at [www.emdeon.com/resourcelibrary/#119.](www.emdeon.com/resourcelibrary/%23119)

When you have completed the setup form, scan and email it to rtenrollment@changehealthcare.com or fax it to 615-885-3713.

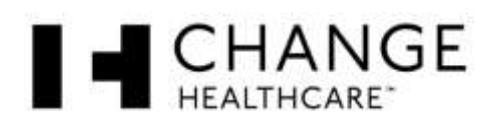

#### Single TPG Number

You can opt to enroll with a single TPG number. In this situation, your Implementation Coordinator will assist you in completing one Real Time Eligibility Provider Setup Form.

Once implementation is complete, complete a Real Time Eligibility Provider Setup Form whenever you want to access additional payers. The Real Time Eligibility Provider Setup Form is available at [www.emdeon.com/resourcelibrary/#119.](www.emdeon.com/resourcelibrary/%23119)

When you have completed the setup form, scan and email it to rtenrollment@changehealthcare.com or fax it to 615-885-3713.

#### <span id="page-11-0"></span>**Payer Enrollment**

Some payers require provider enrollment in addition to enrollment with Change Healthcare. To determine whether a payer requires enrollment, see the Change Healthcare payer list at www..com/payerlists/

During implementation, your Implementation Coordinator will assist you in completing the forms required for payer enrollment.

Once implementation is complete, follow the procedures described in Change Healthcare Registration above. In addition to the Real Time Eligibility Provider Setup Form, complete and include the payer-specific enrollment form for the payer to whom you wish to connect. Payer enrollment forms are located at [http://www.emdeon.com/resourcelibrary/#120#261.](http://www.emdeon.com/resourcelibrary/%23120%23261)

- If you have implemented under site-specific TPG NUMBERs, each of your sites must complete a payer enrollment form for the requested payer.
- If you have implemented under a single TPG NUMBER, you need only to complete a single payer enrollment form for the requested payer.

When you have completed the setup form, scan and email it to rtenrollment@changehealthcare.com or fax it to 615-885-3713.

#### <span id="page-11-1"></span>**CERTIFICATION AND TESTING OVERVIEW**

The testing and certifying process involves the following activities:

- Establishing communication with Change Healthcare.
- Building properly-formatted and compliant transactions and verifying with a compliance checker, such as Edifecs® .
- Certifying individual transactions using Change Healthcare's Certification Payer, a prototypical payer database hosted by Change Healthcare.
- Implement individual payer transactions. It is recommended that submitters test payer transactions in production prior to full deployment.

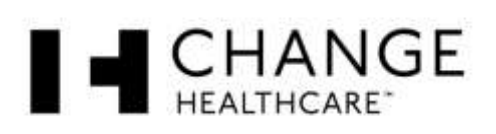

## <span id="page-12-0"></span>**3 TESTING WITH CHANGE HEALTHCARE**

Before you can test with Change Healthcare, the following must first be accomplished:

- You must have established connectivity with Change Healthcare's Real-Time Exchange Services. The Implementation Coordinator will work with you to facilitate the setup and testing of connectivity and communications.
- You are responsible for developing HIPAA and ASC/X12-compliant transaction sets. You can begin to develop transaction sets before connectivity with Change Healthcare is established.

It is strongly recommended that you check your transactions for compliance to 005010 standards using a compliance checker. Change Healthcare has partnered with Edifecs for this purpose and will activate an Edifecs account for your use. If you need assistance with your Edifecs account, your Implementation Coordinator can assist you; send questions to

5010submitterRTtesting@changehealthcare.com. If you do not wish to use Edifecs, you can use your preferred compliance checker.

## <span id="page-12-1"></span>**TESTING WITH CHANGE HEALTHCARE'S CERTIFICATION PAYER**

Once you have verified the transaction formats using Edifecs or your preferred compliance checker and have established connectivity, you are ready to certify with Change Healthcare. To certify, you will exchange transactions using Change Healthcare's Certification Payer, a prototypical payer database hosted by Change Healthcare for testing and certification purposes. Your Implementation Coordinator will provide you with the Vendor Testing Manual for each transaction type. These publications contain test scenarios.

## <span id="page-12-2"></span>**IMPLEMENTING PAYER TRANSACTIONS**

To implement payer transactions, use the individual Payer Instruction Tables provided in the X12 Submitter 005010 Transaction Instruction Portfolio.

It is recommended that you test transactions in production prior to full deployment. Your Change Healthcare Implementation Coordinator can assist you with this process.

Note: Change Healthcare does not have access to payer test data.

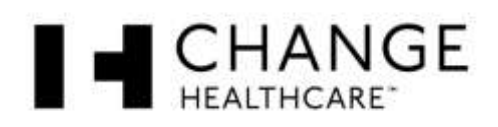

## <span id="page-13-0"></span>**4 CONNECTIVITY WITH CHANGE HEALTHCARE / COMMUNICATIONS**

## <span id="page-13-1"></span>**PROCESS FLOWS**

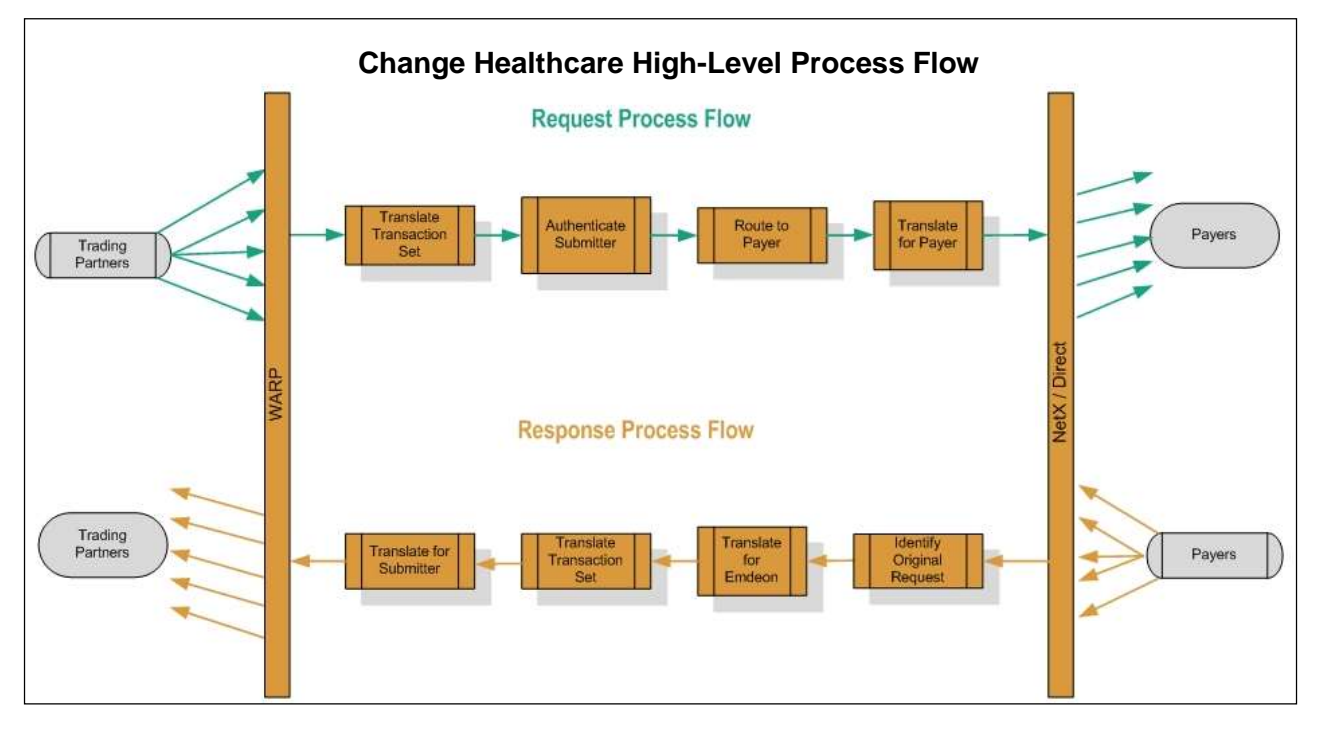

## <span id="page-13-2"></span>**TRANSMISSION ADMINISTRATIVE PROCEDURES**

The Real-Time Exchange Services at Change Healthcare are available 24/7.

Availability of individual payers is determined by the payers' maintenance schedules. For a schedule of payer downtimes, see the Payer Maintenance Schedule at [www.emdeon.com/resourcelibrary/#84#247.](http://www.emdeon.com/resourcelibrary/#84#247)

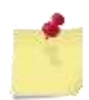

*Payers may alter their maintenance windows at any time without notifying Change Healthcare. Payers with no downtime information have not provided Change Healthcare with this information. The Payer Maintenance Schedule is provided for guidance when researching the possible cause of a payer's inability to respond at a given time.*

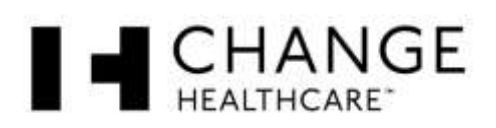

#### <span id="page-14-0"></span>**Error Messages**

Warp will use one of the standard HTTP status codes listed below for each response.

- **HTTP/1.0 200 OK** The transaction was submitted to the data center and a response was returned to Warp.
- **HTTP/1.0 400 Bad Request** There was a problem with the request or the protocol-specific wrapper in which it was sent (corresponds to proprietary error SS0039).
- **HTTP/1.0 403 Forbidden** The submitted terminal ID and/or password were invalid.
- **HTTP/1.0 500 Internal Server Error** Warp experienced an internal problem. Please submit the transaction again (corresponds to proprietary error SS0042).
- **HTTP/1.0 503 Service Unavailable** Warp is unable to process the request, for one of several reasons (corresponds to proprietary errors SS0037, SS0038, and SS0040).
- **HTTP/1.0 504 Gateway Timeout** Warp failed to receive a response within the timeout period configured for the connection (corresponds to proprietary errors SS0034 and SS0036).

## <span id="page-14-1"></span>**RETRANSMISSION PROCEDURES**

Change Healthcare's Real-Time Exchange Services do not perform re-transmissions. It is the Trading Partner's responsibility to resubmit.

## <span id="page-14-2"></span>**COMMUNICATION PROTOCOL SPECIFICATIONS**

Change Healthcare has provided connectivity that complies with the CORE Safe Harbor principle (§5 Safe Harbor) according to the CORE Connectivity Phase II Rule 270 version 2.2.0 and Phase II Rule 250 version 2.1.0. Information receivers can submit eligibility (270), claim status (276), and Review/Review Inquiry (278) transactions in Real time via Safe Harbor. Submitters must submit ARK Payer IDs to the respective payers. Change Healthcare's security protocol is Username/Password. Change Healthcare does not use X.509.

The currently supported protocol for CORE is HTTP/S. The following is a list of standards and their versions that this Rule is based on:

- HTTP Version 1.1
- SSL Version 3.0
- MIME Version 1.0
- The MIME Multipart/Form-Data (IETF RFC 2388)
- SOAP Version 1.2

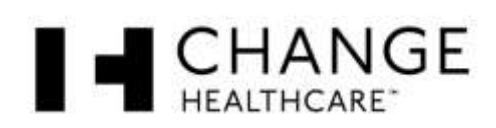

- WSDL Version 1.1
- Web Services-Security 1.1
- Change Healthcare utilizes SOAP, MIME/Multipart, and WSDL.
- For more information on the required protocols and envelopes, see CORE 270: Phase II Connectivity Rule, version 2.2.0 section 4.

#### <span id="page-15-0"></span>**PASSWORDS**

Change Healthcare requires each interchange submitter ID to be accompanied with a unique password for security reasons. The interchange submitter ID and password are authenticated against a database.

#### <span id="page-15-1"></span>**Operating Rule "Safe Harbor" Passwords**

#### **SOAP**

The WS-Security Username and Password token (shown here in the Header portion of the SOAP request) is added to the SOAP Header by the platform on which SOAP is run. The SOAP platform's Web-Services Security Extensions may be configured to insert these tokens. Please see Appendix 2 for full request.

**<soap:Header>**

```
 <wsse:Security xmlns:wsse="http://docs.oasis-open.org/wss/2004/01/oasis-
200401-wss-wssecurity-secext-1.0.xsd" soap:mustUnderstand="true">
        <wsse:UsernameToken xmlns:wsu="http://docs.oasis-
open.org/wss/2004/01/oasis-200401-wss-wssecurity-utility-1.0.xsd" 
wsu:Id="UsernameToken-21621663">
          <wsse:Username>[Insert user name here]</wsse:Username>
          <wsse:Password Type="http://docs.oasis-open.org/wss/2004/01/oasis-
200401-wss-username-token-profile-1.0#PasswordText">[Insert password 
here]</wsse:Password>
        </wsse:UsernameToken>
     </wsse:Security>
```
 **</soap:Header>**

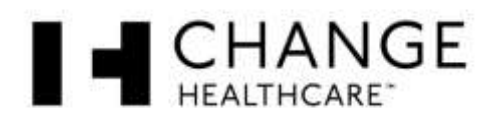

#### **MIME/Multipart**

The below snippet shows the parts of the MIME/Multipart request that are required for username/password authentication. Please see Appendix 2 for full request.

```
3) MIME request
------------------------------8cf9c8258a99367
Content-Disposition: form-data; name="Password";
[Insert password here]
------------------------------8cf9c8258a99367
Content-Disposition: form-data; name="Username";
[Insert user name here]
------------------------------8cf9c8258a99367
```
![](_page_17_Picture_1.jpeg)

## <span id="page-17-0"></span>**5 CONTACT INFORMATION**

## <span id="page-17-1"></span>**EDI CUSTOMER SERVICE**

**Note:** Issues encountered during the implementation and hand-holding process will be addressed by your Implementation Coordinator. Please utilize your Implementation Coordinator as your resource until you have passed through the implementation and hand-holding and have been released to full production status.

## <span id="page-17-2"></span>**ON24/7**

Change Healthcare's ON24/7 web service allows you to report problems any time of day or night. You will receive an ON24/7 login when implementation begins.

## <span id="page-17-3"></span>**PHONE SUPPORT**

Technical assistance is also available via phone during regular business hours at the above number. Alternately, 1.866.742.4355 will connect to the Vendor Support Department.

## <span id="page-17-4"></span>**BILLING ISSUES**

For issues relating to billing, call 877.469.3263 and press option 1 from the main menu. Alternately, call 1.800.658.5138 and press option 4 from the main menu. Billing representatives are available from 8:00 AM through 5:00 PM Central Time.

## <span id="page-17-5"></span>**ENROLLMENT ISSUES**

For issues relating to enrollment, call 877.469.3263 and press option 5 from the main menu. Alternately, call 866-924-4634 Option 4 then option 2. Enrollment representatives are available from 8:00 AM through 5:00 PM Central Time.

## <span id="page-17-6"></span>**EDI TECHNICAL ASSISTANCE**

<span id="page-17-7"></span>ON24/7 and the Phone Support number given above can also be used for technical issues.

#### **PROVIDER SERVICE**

<span id="page-17-8"></span>ON24/7 and the Phone Support number given above can also be used for provider issues.

## **APPLICABLE WEBSITES/E-MAIL**

Change Healthcare's website address is [www.changehealthcare.com.](www.changehealthcare.com)

![](_page_18_Picture_1.jpeg)

## <span id="page-18-0"></span>**6 CONTROL SEGMENTS/ENVELOPES**

## <span id="page-18-1"></span>**ISA/IEA**

![](_page_18_Picture_174.jpeg)

## <span id="page-18-2"></span>**GS/GE**

Change Healthcare's Real-Time Exchange Services support only one functional group per request and response.

![](_page_18_Picture_175.jpeg)

![](_page_19_Picture_1.jpeg)

## <span id="page-19-0"></span>**ST/SE**

Change Healthcare's Real-Time Exchange Services support only one transaction set per functional group.

![](_page_19_Picture_142.jpeg)

## <span id="page-19-1"></span>**7 PAYER SPECIFIC BUSINESS RULES AND LIMITATIONS**

Change Healthcare imposes very few global business rules and limitations. Rather, Change Healthcare has contracted with numerous payers to provide real-time healthcare transaction processing services to healthcare providers, including eligibility/benefit verification, claim status, health care services review, and health care services inquiry transactions. Therefore, most of the business rules and limitations for submitting transactions to Change Healthcare are based upon individual payer requirements. Individual payer requirements are defined in the X12 Submitter 005010 Transaction Instruction Portfolio.

Globally, Chantge Healthcare's Trading Partners must adhere to the following business rules and limitations for submitting transactions in real time:

- Only one patient per transaction.
- Only one transaction per functional group.
- Only one functional group per interchange.
- Interchange acknowledgements for successful deliveries will be honored for submitters using the dual-port method.
- If no date of service is received, the current date (based on Central time) will be considered as the date of service.

![](_page_20_Picture_1.jpeg)

## <span id="page-20-0"></span>**8 ACKNOWLEDGEMENTS AND REPORTS**

## <span id="page-20-1"></span>**REPORT INVENTORY**

<span id="page-20-2"></span>Change Healthcare supports the reports covered under ASC X12 Acknowledgements below.

## **ASC X12 ACKNOWLEDGEMENTS**

Change Healthcare supports the exchange of both request and response acknowledgements in X12 TA1 segment format. The TA1 acknowledgement format for both request and response takes the following format:

**TA1\*000000027\*061002\*1130\*A\*000~ TA101 = control number from ISA13 of acknowledged message TA102 = date as YYDDMM**  $TA103 = time as HHMM$ **TA104 = interchange acknowledgement code (ignored by Warp) TA105 = interchange note code (ignored by Warp)**

The TA1 acknowledgement segment must be contained within a standard ISA/IEA block. No further X12 segments are required.

## <span id="page-20-3"></span>**9 TRADING PARTNER AGREEMENTS**

Trading partner agreements are established at the time of contract.

![](_page_21_Picture_1.jpeg)

## <span id="page-21-0"></span>**10 TRANSACTION SPECIFIC INFORMATION**

These tables contain one or more rows for each segment for which a supplemental instruction is needed.

**Legend: Gold rows contain main column headings.**

SHADED rows represent "segments" in the X12N implementation guide.

NON-SHADED rows represent "data elements" in the X12N implementation guide.

#### **Notes:**

- General supplemental instructions are presented for each of the HIPAA-adopted transaction types here. Payer-specific supplemental instructions are contained in the individual Payer Instruction Tables in the X12 Submitter 005010 Transaction Instruction Portfolio.
- <span id="page-21-1"></span>Change Healthcare will return the response information sent by the payer.

## **005010X279A1 HEALTH CARE ELIGIBILITY BENEFIT INQUIRY**

![](_page_21_Picture_266.jpeg)

![](_page_22_Picture_1.jpeg)

![](_page_22_Picture_341.jpeg)

## <span id="page-22-0"></span>**005010X212 HEALTH CARE CLAIM STATUS REQUEST**

![](_page_22_Picture_342.jpeg)

![](_page_23_Picture_1.jpeg)

![](_page_23_Picture_302.jpeg)

## <span id="page-23-0"></span>**005010X217 HEALTH CARE SERVICES REQUEST FOR REVIEW**

![](_page_23_Picture_303.jpeg)

**DISCLAIMER:** Payer-required disclaimer information is given in the Payer Instruction Table.

![](_page_24_Picture_1.jpeg)

## <span id="page-24-0"></span>**APPENDICES**

## <span id="page-24-1"></span>**1 IMPLEMENTATION CHECKLIST**

![](_page_24_Picture_252.jpeg)

![](_page_25_Picture_1.jpeg)

![](_page_25_Picture_266.jpeg)

![](_page_26_Picture_1.jpeg)

## <span id="page-26-0"></span>**2 TRANSMISSION EXAMPLES**

![](_page_26_Picture_206.jpeg)

The request values provided in the above table should substitute the text and square brackets [Insert Payload Type value here] in the following examples.

#### <span id="page-26-1"></span>**Example 1: Sample MIME/Multipart Requests and SOAP Requests**

#### *MIME/Multipart Request*

```
POST /core/eligibility HTTP/1.1 
Host: server_host:server_port 
Content-Length: 2408 
Content-Type: multipart/form-data; boundary=XbCY
------------------------------8cf9c8258a99367
Content-Disposition: form-data; name="Password";
[Insert Serial Number here]
------------------------------8cf9c8258a99367
Content-Disposition: form-data; name="Username";
[Insert TPG Number here]
------------------------------8cf9c8258a99367
Content-Disposition: form-data; name="CORERuleVersion";
2.2.0
------------------------------8cf9c8258a99367
Content-Disposition: form-data; name="PayloadType";
[Insert Payload Type value here]
     ------------------------------8cf9c8258a99367
Content-Disposition: form-data; name="ProcessingMode";
```
![](_page_27_Picture_1.jpeg)

```
RealTime
------------------------------8cf9c8258a99367
Content-Disposition: form-data; name="PayloadID";
[Insert Payload ID value here] 
 ------------------------------8cf9c8258a99367
Content-Disposition: form-data; name="TimeStamp";
[Insert UTC time here]
                     ------------------------------8cf9c8258a99367
Content-Disposition: form-data; name="SenderID";
[Insert Sender ID here]
------------------------------8cf9c8258a99367
Content-Disposition: form-data; name="ReceiverID";
[Insert Receiver ID here]
------------------------------8cf9c8258a99367
Content-Disposition: form-data; name="Payload";
[Insert X12 request here]
------------------------------8cf9c8258a99367
```
#### *HTTP Request Using SOAP + WSDL Request*

```
POST /core/eligibility HTTP/1.1 
Host: server_host:server_port 
Content-Type: application/soap+xml; charset=UTF-8; action="RealTimeTransaction"
<soap:Envelope xmlns:soap="http://www.w3.org/2003/05/soap-envelope" 
xmlns:cor="http://www.caqh.org/SOAP/WSDL/CORERule2.2.0.xsd">
   <soap:Header>
     <wsse:Security xmlns:wsse="http://docs.oasis-open.org/wss/2004/01/oasis-
200401-wss-wssecurity-secext-1.0.xsd" soap:mustUnderstand="true">
        <wsse:UsernameToken xmlns:wsu="http://docs.oasis-
open.org/wss/2004/01/oasis-200401-wss-wssecurity-utility-1.0.xsd" 
wsu:Id="UsernameToken-21621663">
          <wsse:Username>[Insert Username here]</wsse:Username>
          <wsse:Password Type="http://docs.oasis-open.org/wss/2004/01/oasis-
200401-wss-username-token-profile-1.0#PasswordText">[Insert Password 
here]</wsse:Password>
        </wsse:UsernameToken>
     </wsse:Security>
   </soap:Header>
   <soap:Body>
```
![](_page_28_Picture_1.jpeg)

 **<cor:COREEnvelopeRealTimeRequest>**

![](_page_28_Picture_132.jpeg)

#### <span id="page-28-0"></span>**Example 2: Sample MIME/Multipart Requests and SOAP Responses**

*MIME/Multipart Response*

 **</soap:Body> </soap:Envelope>**

```
POST /core/eligibility HTTP/1.1 
HTTP/1.1 200 OK 
Content-Length: 2408 
Content-Type: multipart/form-data; boundary=XbCY
   ------------------------------8cf9c8258a99367
Content-Disposition: form-data; name="PayloadType"
[Payload Type returned here]
------------------------------8cf9c8258a99367
Content-Disposition: form-data; name="ProcessingMode"
RealTime
------------------------------8cf9c8258a99367
Content-Disposition: form-data; name="PayloadID"
[Payload ID returned here]
------------------------------8cf9c8258a99367
Content-Disposition: form-data; name="TimeStamp"
[Response UTC Time Stamp returned here]
------------------------------8cf9c8258a99367
Content-Disposition: form-data; name="SenderID"
[Sender ID returned here]
------------------------------8cf9c8258a99367
Content-Disposition: form-data; name="ReceiverID"
[Receiver ID returned here]
------------------------------8cf9c8258a99367
Content-Disposition: form-data; name="CORERuleVersion"
```
![](_page_29_Picture_1.jpeg)

```
2.2.0
 ------------------------------8cf9c8258a99367
Content-Disposition: form-data; name="ErrorCode"
Success
------------------------------8cf9c8258a99367
Content-Disposition: form-data; name="ErrorMessage"
------------------------------8cf9c8258a99367
Content-Disposition: form-data; name="Payload"
[X12 response returned here]
          ------------------------------8cf9c8258a99367
```
#### *SOAP + WSDL Response*

```
HTTP/1.1 200 OK 
Content-Type: application/soap+xml; 
action="http://www.caqh.org/SOAP/WSDL/CORETransactions/RealTimeTransactionRespo
nse";charset=UTF-8
<?xml version="1.0" encoding="UTF-8"?>
<SOAP-ENV:Envelope xmlns:SOAP-ENV="http://www.w3.org/2003/05/soap-envelope" 
xmlns:SOAP-ENC="http://www.w3.org/2003/05/soap-encoding" 
xmlns:xsi="http://www.w3.org/2001/XMLSchema-instance" 
xmlns:xsd="http://www.w3.org/2001/XMLSchema" 
xmlns:c14n="http://www.w3.org/2001/10/xml-exc-c14n#" 
xmlns:wsu="http://docs.oasis-open.org/wss/2004/01/oasis-200401-wss-wssecurity-
utility-1.0.xsd" xmlns:xenc="http://www.w3.org/2001/04/xmlenc#" 
xmlns:wsc="http://schemas.xmlsoap.org/ws/2005/02/sc" 
xmlns:ds="http://www.w3.org/2000/09/xmldsig#" xmlns:wsse="http://docs.oasis-
open.org/wss/2004/01/oasis-200401-wss-wssecurity-secext-1.0.xsd" 
xmlns:CORE220="http://www.caqh.org/SOAP/WSDL/CORERule2.2.0.xsd" 
xmlns:CORE="http://www.caqh.org/SOAP/WSDL/">
   <SOAP-ENV:Body>
     <CORE220:COREEnvelopeRealTimeResponse SOAP-
ENV:encodingStyle="http://www.w3.org/2003/05/soap-encoding">
       <PayloadType>[Payload Type returned here]</PayloadType>
       <ProcessingMode>RealTime</ProcessingMode>
       <PayloadID>[Payload ID returned here]</PayloadID>
       <TimeStamp>[Response UTC Time Stamp returned here]</TimeStamp>
       <SenderID>[Sender ID returned here]</SenderID>
       <ReceiverID>[Receiver ID returned here]</ReceiverID>
       <CORERuleVersion>2.2.0</CORERuleVersion>
       <Payload>[Insert X12 response here]</Payload>
```
![](_page_30_Picture_1.jpeg)

 **<ErrorCode>Success</ErrorCode>**

- **<ErrorMessage></ErrorMessage>**
- **</CORE220:COREEnvelopeRealTimeResponse>**
- **</SOAP-ENV:Body>**
- **</SOAP-ENV:Envelope>**

#### <span id="page-30-0"></span>**3 ERROR CODE SAMPLES**

#### <span id="page-30-1"></span>**Structure of SOAP Error Code**

Given the following SOAP request, we refer to the parts having the same color (see legend below).

![](_page_30_Figure_10.jpeg)

![](_page_31_Picture_1.jpeg)

Below is the list of expcted behaviors:

![](_page_31_Picture_303.jpeg)

![](_page_32_Picture_1.jpeg)

#### <span id="page-32-0"></span>**Authentication Failure**

#### *MIME/Multipart Error Response*

**------------------------------8cfa663bc2437a5 Content-Disposition: form-data; name="PayloadType" [Payload Type returned here] ------------------------------8cfa663bc2437a5 Content-Disposition: form-data; name="ProcessingMode" RealTime ------------------------------8cfa663bc2437a5 Content-Disposition: form-data; name="PayloadID" [Payload ID returned here] ------------------------------8cfa663bc2437a5 Content-Disposition: form-data; name="TimeStamp" [Response UTC Time Stamp returned here] ------------------------------8cfa663bc2437a5 Content-Disposition: form-data; name="SenderID" [Sender ID returned here] ------------------------------8cfa663bc2437a5 Content-Disposition: form-data; name="ReceiverID" [Receiver ID returned here] ------------------------------8cfa663bc2437a5 Content-Disposition: form-data; name="CORERuleVersion" 2.2.0 ------------------------------8cfa663bc2437a5 Content-Disposition: form-data; name="ErrorCode" UnAuthorized ------------------------------8cfa663bc2437a5 Content-Disposition: form-data; name="ErrorMessage" Invalid Username/Password. ------------------------------8cfa663bc2437a5 Content-Disposition: form-data; name="Payload" [X12 response returned here]**

**------------------------------8cfa663bc2437a5**

![](_page_33_Picture_1.jpeg)

#### *SOAP Error Response*

```
<SOAP-ENV:Envelope xmlns:SOAP-ENV="http://www.w3.org/2003/05/soap-envelope" 
xmlns:SOAP-ENC="http://www.w3.org/2003/05/soap-encoding" 
xmlns:xsi="http://www.w3.org/2001/XMLSchema-instance" 
xmlns:xsd="http://www.w3.org/2001/XMLSchema" 
xmlns:c14n="http://www.w3.org/2001/10/xml-exc-c14n#" 
xmlns:wsu="http://docs.oasis-open.org/wss/2004/01/oasis-200401-wss-wssecurity-
utility-1.0.xsd" xmlns:xenc="http://www.w3.org/2001/04/xmlenc#" 
xmlns:wsc="http://schemas.xmlsoap.org/ws/2005/02/sc" 
xmlns:ds="http://www.w3.org/2000/09/xmldsig#" xmlns:wsse="http://docs.oasis-
open.org/wss/2004/01/oasis-200401-wss-wssecurity-secext-1.0.xsd" 
xmlns:CORE220="http://www.caqh.org/SOAP/WSDL/CORERule2.2.0.xsd" 
xmlns:CORE="http://www.caqh.org/SOAP/WSDL/">
    <SOAP-ENV:Header>
       <wsse:Security SOAP-ENV:mustUnderstand="true">
          <wsse:UsernameToken wsu:Id="UsernameToken-21621663">
             <wsse:Username>L1000000</wsse:Username>
             <wsse:Password Type="http://docs.oasis-open.org/wss/2004/01/oasis-
200401-wss-username-token-profile-1.0#PasswordText">033019950</wsse:Password>
          </wsse:UsernameToken>
       </wsse:Security>
    </SOAP-ENV:Header>
    <SOAP-ENV:Body>
       <CORE220:COREEnvelopeRealTimeResponse>
          <PayloadType>[Payload Type returned here]</PayloadType>
          <ProcessingMode>RealTime</ProcessingMode>
          <PayloadID>[Payload ID returned here]</PayloadID>
          <TimeStamp>[Response UTC Time Stamp returned here]</TimeStamp>
          <SenderID>[Sender ID returned here]</SenderID>
          <ReceiverID>[Receiver ID returned here]</ReceiverID>
          <CORERuleVersion>2.2.0</CORERuleVersion>
          <Payload>[X12 response returned here]</Payload>
          <ErrorCode>UnAuthorized</ErrorCode>
          <ErrorMessage>Invalid Username/Password.</ErrorMessage>
       </CORE220:COREEnvelopeRealTimeResponse>
    </SOAP-ENV:Body>
```
**</SOAP-ENV:Envelope>**

![](_page_34_Picture_1.jpeg)

#### <span id="page-34-0"></span>**Version Mismatch**

#### *MIME/Multipart Error Response*

**------------------------------8cfa6643a3596c5 Content-Disposition: form-data; name="PayloadType" [Payload Type returned here] ------------------------------8cfa6643a3596c5 Content-Disposition: form-data; name="ProcessingMode"**

**RealTime ------------------------------8cfa6643a3596c5 Content-Disposition: form-data; name="PayloadID"**

**[Payload ID returned here] ------------------------------8cfa6643a3596c5 Content-Disposition: form-data; name="TimeStamp"**

**[Response UTC Time Stamp returned here] ------------------------------8cfa6643a3596c5 Content-Disposition: form-data; name="SenderID"**

**[Sender ID returned here] ------------------------------8cfa6643a3596c5 Content-Disposition: form-data; name="ReceiverID"**

**[Receiver ID returned here] ------------------------------8cfa6643a3596c5 Content-Disposition: form-data; name="CORERuleVersion"**

**2.1.0 ------------------------------8cfa6643a3596c5 Content-Disposition: form-data; name="ErrorCode"**

**VersionMismatch ------------------------------8cfa6643a3596c5**

**Content-Disposition: form-data; name="ErrorMessage"**

**Expecting CORERuleVersion=2.2.0 ------------------------------8cfa6643a3596c5 Content-Disposition: form-data; name="Payload"**

**[X12 response returned here] ------------------------------8cfa6643a3596c5**

![](_page_35_Picture_1.jpeg)

#### *SOAP Error Response*

```
<SOAP-ENV:Envelope xmlns:SOAP-ENV="http://www.w3.org/2003/05/soap-envelope" 
xmlns:SOAP-ENC="http://www.w3.org/2003/05/soap-encoding" 
xmlns:xsi="http://www.w3.org/2001/XMLSchema-instance" 
xmlns:xsd="http://www.w3.org/2001/XMLSchema" 
xmlns:c14n="http://www.w3.org/2001/10/xml-exc-c14n#" 
xmlns:wsu="http://docs.oasis-open.org/wss/2004/01/oasis-200401-wss-wssecurity-
utility-1.0.xsd" xmlns:xenc="http://www.w3.org/2001/04/xmlenc#" 
xmlns:wsc="http://schemas.xmlsoap.org/ws/2005/02/sc" 
xmlns:ds="http://www.w3.org/2000/09/xmldsig#" xmlns:wsse="http://docs.oasis-
open.org/wss/2004/01/oasis-200401-wss-wssecurity-secext-1.0.xsd" 
xmlns:CORE220="http://www.caqh.org/SOAP/WSDL/CORERule2.2.0.xsd" 
xmlns:CORE="http://www.caqh.org/SOAP/WSDL/">
    <SOAP-ENV:Header>
       <wsse:Security SOAP-ENV:mustUnderstand="true">
          <wsse:UsernameToken wsu:Id="UsernameToken-21621663">
             <wsse:Username>L0000000</wsse:Username>
             <wsse:Password Type="http://docs.oasis-open.org/wss/2004/01/oasis-
200401-wss-username-token-profile-1.0#PasswordText">033019950</wsse:Password>
          </wsse:UsernameToken>
       </wsse:Security>
    </SOAP-ENV:Header>
    <SOAP-ENV:Body>
       <CORE220:COREEnvelopeRealTimeResponse>
          <PayloadType>[Payload Type returned here]</PayloadType>
          <ProcessingMode>RealTime</ProcessingMode>
          <PayloadID>[Payload ID returned here]</PayloadID>
          <TimeStamp>[Response UTC Time Stamp returned here]</TimeStamp>
          <SenderID>[Sender ID returned here]</SenderID>
          <ReceiverID>[Receiver ID returned here]</ReceiverID>
          <CORERuleVersion>2.2.0</CORERuleVersion>
          <Payload>[X12 response returned here]</Payload>
          <ErrorCode>VersionMismatch</ErrorCode>
          <ErrorMessage>Expecting CORERuleVersion=2.2.0</ErrorMessage>
       </CORE220:COREEnvelopeRealTimeResponse>
    </SOAP-ENV:Body>
```
**</SOAP-ENV:Envelope>**

![](_page_36_Picture_1.jpeg)

#### <span id="page-36-0"></span>**Processing Mode Mismatch**

#### *MIME/Multipart Error Response*

**------------------------------8cfa664119ef98b Content-Disposition: form-data; name="PayloadType" [Payload Type returned here] ------------------------------8cfa664119ef98b Content-Disposition: form-data; name="ProcessingMode"**

**RealTime1 ------------------------------8cfa664119ef98b Content-Disposition: form-data; name="PayloadID"**

**[Payload ID returned here] ------------------------------8cfa664119ef98b Content-Disposition: form-data; name="TimeStamp"**

**[Response UTC Time Stamp returned here] ------------------------------8cfa664119ef98b Content-Disposition: form-data; name="SenderID"**

**[Sender ID returned here] ------------------------------8cfa664119ef98b Content-Disposition: form-data; name="ReceiverID"**

**[Receiver ID returned here] ------------------------------8cfa664119ef98b Content-Disposition: form-data; name="CORERuleVersion"**

**2.2.0 ------------------------------8cfa664119ef98b Content-Disposition: form-data; name="ErrorCode"**

**ProcessingModeIllegal ------------------------------8cfa664119ef98b Content-Disposition: form-data; name="ErrorMessage"**

**Expecting ProcessingMode=RealTime ------------------------------8cfa664119ef98b Content-Disposition: form-data; name="Payload"**

**[X12 response returned here] ------------------------------8cfa664119ef98b**

![](_page_37_Picture_1.jpeg)

#### *SOAP Error Response*

```
<SOAP-ENV:Envelope xmlns:SOAP-ENV="http://www.w3.org/2003/05/soap-envelope" 
xmlns:SOAP-ENC="http://www.w3.org/2003/05/soap-encoding" 
xmlns:xsi="http://www.w3.org/2001/XMLSchema-instance" 
xmlns:xsd="http://www.w3.org/2001/XMLSchema" 
xmlns:c14n="http://www.w3.org/2001/10/xml-exc-c14n#" 
xmlns:wsu="http://docs.oasis-open.org/wss/2004/01/oasis-200401-wss-wssecurity-
utility-1.0.xsd" xmlns:xenc="http://www.w3.org/2001/04/xmlenc#" 
xmlns:wsc="http://schemas.xmlsoap.org/ws/2005/02/sc" 
xmlns:ds="http://www.w3.org/2000/09/xmldsig#" xmlns:wsse="http://docs.oasis-
open.org/wss/2004/01/oasis-200401-wss-wssecurity-secext-1.0.xsd" 
xmlns:CORE220="http://www.caqh.org/SOAP/WSDL/CORERule2.2.0.xsd" 
xmlns:CORE="http://www.caqh.org/SOAP/WSDL/">
    <SOAP-ENV:Header>
       <wsse:Security SOAP-ENV:mustUnderstand="true">
          <wsse:UsernameToken wsu:Id="UsernameToken-21621663">
             <wsse:Username>L0000000</wsse:Username>
             <wsse:Password Type="http://docs.oasis-open.org/wss/2004/01/oasis-
200401-wss-username-token-profile-1.0#PasswordText">033019950</wsse:Password>
          </wsse:UsernameToken>
       </wsse:Security>
    </SOAP-ENV:Header>
    <SOAP-ENV:Body>
       <CORE220:COREEnvelopeRealTimeResponse>
          <PayloadType>[Payload Type returned here]</PayloadType>
          <ProcessingMode>RealTime1</ProcessingMode>
          <PayloadID>[Payload ID returned here]</PayloadID>
          <TimeStamp>[Response UTC Time Stamp returned here]</TimeStamp>
          <SenderID>[Sender ID returned here]</SenderID>
          <ReceiverID>[Receiver ID returned here]</ReceiverID>
          <CORERuleVersion>2.2.0</CORERuleVersion>
          <Payload>[X12 response returned here]</Payload>
          <ErrorCode>ProcessingModeIllegal</ErrorCode>
          <ErrorMessage>Expecting ProcessingMode=RealTime</ErrorMessage>
       </CORE220:COREEnvelopeRealTimeResponse>
    </SOAP-ENV:Body>
```
**</SOAP-ENV:Envelope>**

![](_page_38_Picture_1.jpeg)

#### <span id="page-38-0"></span>**Incorrect PayloadID**

#### *MIME/Multipart Error Response*

**------------------------------8cfa6647a0db49e Content-Disposition: form-data; name="PayloadType" [Payload Type returned here] ------------------------------8cfa6647a0db49e Content-Disposition: form-data; name="ProcessingMode"**

**RealTime**

**------------------------------8cfa6647a0db49e Content-Disposition: form-data; name="PayloadID"**

**[Payload ID returned here] ------------------------------8cfa6647a0db49e Content-Disposition: form-data; name="TimeStamp"**

**[Response UTC Time Stamp returned here] ------------------------------8cfa6647a0db49e Content-Disposition: form-data; name="SenderID"**

**[Sender ID returned here] ------------------------------8cfa6647a0db49e Content-Disposition: form-data; name="ReceiverID"**

**[Receiver ID returned here] ------------------------------8cfa6647a0db49e Content-Disposition: form-data; name="CORERuleVersion"**

**2.2.0 ------------------------------8cfa6647a0db49e Content-Disposition: form-data; name="ErrorCode"**

**PayloadIDIllegal ------------------------------8cfa6647a0db49e Content-Disposition: form-data; name="ErrorMessage"**

**PayloadID must conform to ISO UUID standards. ------------------------------8cfa6647a0db49e Content-Disposition: form-data; name="Payload"**

**[X12 response returned here] ------------------------------8cfa6647a0db49e**

![](_page_39_Picture_1.jpeg)

#### *SOAP Error Response*

```
<SOAP-ENV:Envelope xmlns:SOAP-ENV="http://www.w3.org/2003/05/soap-envelope" 
xmlns:SOAP-ENC="http://www.w3.org/2003/05/soap-encoding" 
xmlns:xsi="http://www.w3.org/2001/XMLSchema-instance" 
xmlns:xsd="http://www.w3.org/2001/XMLSchema" 
xmlns:c14n="http://www.w3.org/2001/10/xml-exc-c14n#" 
xmlns:wsu="http://docs.oasis-open.org/wss/2004/01/oasis-200401-wss-wssecurity-
utility-1.0.xsd" xmlns:xenc="http://www.w3.org/2001/04/xmlenc#" 
xmlns:wsc="http://schemas.xmlsoap.org/ws/2005/02/sc" 
xmlns:ds="http://www.w3.org/2000/09/xmldsig#" xmlns:wsse="http://docs.oasis-
open.org/wss/2004/01/oasis-200401-wss-wssecurity-secext-1.0.xsd" 
xmlns:CORE220="http://www.caqh.org/SOAP/WSDL/CORERule2.2.0.xsd" 
xmlns:CORE="http://www.caqh.org/SOAP/WSDL/">
    <SOAP-ENV:Header>
       <wsse:Security SOAP-ENV:mustUnderstand="true">
          <wsse:UsernameToken wsu:Id="UsernameToken-21621663">
             <wsse:Username>L0000000</wsse:Username>
             <wsse:Password Type="http://docs.oasis-open.org/wss/2004/01/oasis-
200401-wss-username-token-profile-1.0#PasswordText">033019950</wsse:Password>
          </wsse:UsernameToken>
       </wsse:Security>
    </SOAP-ENV:Header>
    <SOAP-ENV:Body>
       <CORE220:COREEnvelopeRealTimeResponse>
          <PayloadType>[Payload Type returned here]</PayloadType>
          <ProcessingMode>RealTime</ProcessingMode>
          <PayloadID>[Payload ID returned here]</PayloadID>
          <TimeStamp>[Response UTC Time Stamp returned here]</TimeStamp>
          <SenderID>[Sender ID returned here]</SenderID>
          <ReceiverID>[Receiver ID returned here]</ReceiverID>
          <CORERuleVersion>2.2.0</CORERuleVersion>
          <Payload>[X12 response returned here]</Payload>
          <ErrorCode>PayloadIDIllegal</ErrorCode>
          <ErrorMessage>PayloadID must conform to ISO UUID 
standards.</ErrorMessage>
       </CORE220:COREEnvelopeRealTimeResponse>
    </SOAP-ENV:Body>
```
**</SOAP-ENV:Envelope>**

![](_page_40_Picture_1.jpeg)

## <span id="page-40-0"></span>**CHANGE LOG**

![](_page_40_Picture_38.jpeg)